## **Abgleich von Fehlgründen mit dem Groupware-System**

Um in den Groupware-Kalendern die Fehlzeiten aus dem Webdesk angezeigt zu bekommen sind folgende Jobs zu konfigurieren:

• **SyncCalendarDates:** dieser Job tragt die im Webdesk EWP eingetragenen Fehlzeiten in das Groupware- System ein

Ferner sind folgende Systemparameter einzustellen:

- **monthsToCheckInPast:** 0 12 oder älter; Parameter steuert, welches Zeitintervall in die Vergangenheit, die Fehlgründe aus dem Zeitwirtschaftssystem in das Groupware-System synchronisiert werden
- **monthsToCheckInFuture:** 1 12 oder weiter in der Zukunft; Parameter steuert, welches Zeitintervall in die Zukunft, die Fehlgründe aus dem Zeitwirtschaftssystem in das Groupware-System synchronisiert werden
- **descPrefix:** Terminname > der Terminname wird um das Präfix (wd\_ ), welcher vor den Fehlgrund gesetzt wird, ergänzt.
- **allowedEntriesPostfix:** Terminname wird um das Postfix "genehmigt" ergänzt. Dieser Parameter dient der Unterscheidung von genehmigten und ungenehmigten Fehlgründen.
- **notAllowedEntriesPostfix:** Terminnahme wird um das Postfix "ungenehmigt" ergänzt, z.B. wd\_Urlaub\_ungenehmigt
- **absenceReasonsToSync:**

1, 2, 3 usw. Fehlgrundnummern aus dem Zeitwirtschaftssystem, welche synchronisiert werden sollen

• **syncType:**

0 oder 1; 0 = genehmigte und ungenehmigte Fehlzeiten werden abgeglichen,  $1 = \text{mur genehmigte}$ Fehlzeiten werden abgeglichen

nur für Exchange:

• **busyStatus:**

Dieser Parameter steuert, mit welchem Status GW- Termine im Outlook- Kalender angezeigt werden (im Feld "anzeigen als" ersichtlich).

verfügbare Einstellungen:

- BUSY: Termine werden mit Status "Gebucht" angezeigt
- OOF: Termine werden mit Status "Abwesend" angezeigt
- TENTATIVE: Termine werden mit Status "mit Vorbehalt" angezeigt
- FREE: Termine werden mit Status "Frei" angezeigt

weitere Informationen finden Sie unter: [http://msdn.microsoft.com/en-us/library/](http://msdn.microsoft.com/en-us/library/ms991302(EXCHG.65).aspx) [ms991302\(EXCHG.65\).aspx](http://msdn.microsoft.com/en-us/library/ms991302(EXCHG.65).aspx)

## **Felder**

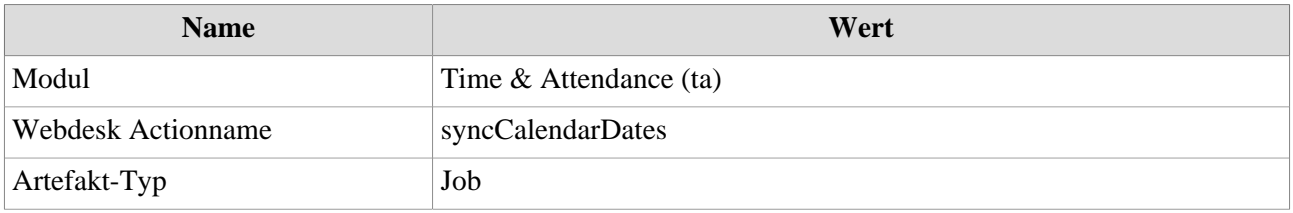

1. http://msdn.microsoft.com/en-us/library/ms991302(EXCHG.65).aspx